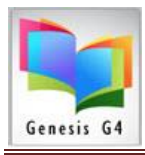

# **How to Make Bar Code Labels**

• Have your printer setup with [TSPrint](https://www.terminalworks.com/downloads/tsprint/TSPrint_client.exe) and have the Default printer set on the workstation.

**Using G4's label maker for "Collection or Dummy (Generic) Barcode & Spine Labels"**

Step 1: Start by accessing the G4 Main Menu/Back Office

Step 2: Select Create Labels

Step 3: Select an item listed under the Labels & Cards Menu

**Making labels using the G4 Label menu** is easy; these instructions will help to provide how this label program works. When using this Labels and Cards portion of G4 you will find that setup and use varies very little between options. Essentially the differences are found within the various label sizes and font choices used to create your labels. Whenever you want to create labels, we suggest you use the pre-selected label sizes and templates that have been added to G4 for your convenience. If you do not have these specific labels or label stock defined check the LRMS website for this information within Catalog Management. These labels are of a size and shape that are commonly available from most library supply companies and in some cases office supply stores. See "Getting Started" within our website G4 [Help Guides & Downloads](https://www.lrms.com/help.asp) use our Quick Links "[Printable Materials & Supply List](https://www.lrms.com/g4-library-automation-help-docs/printing/G4%20Printable%20Materials%20List.pdf)" section to gain information.

**TIPS - Printing Labels** always preview your set up; look for information overlaps caused by settings which are set to a value or size that is larger than what the label can accommodate. **ALWAYS** - Plan on printing a Test label sheet to plain paper (before actual label printing) place this printed test page behind a blank label page holding both to the light and visually test by viewing and checking the printed data for alignment and fit to each label.

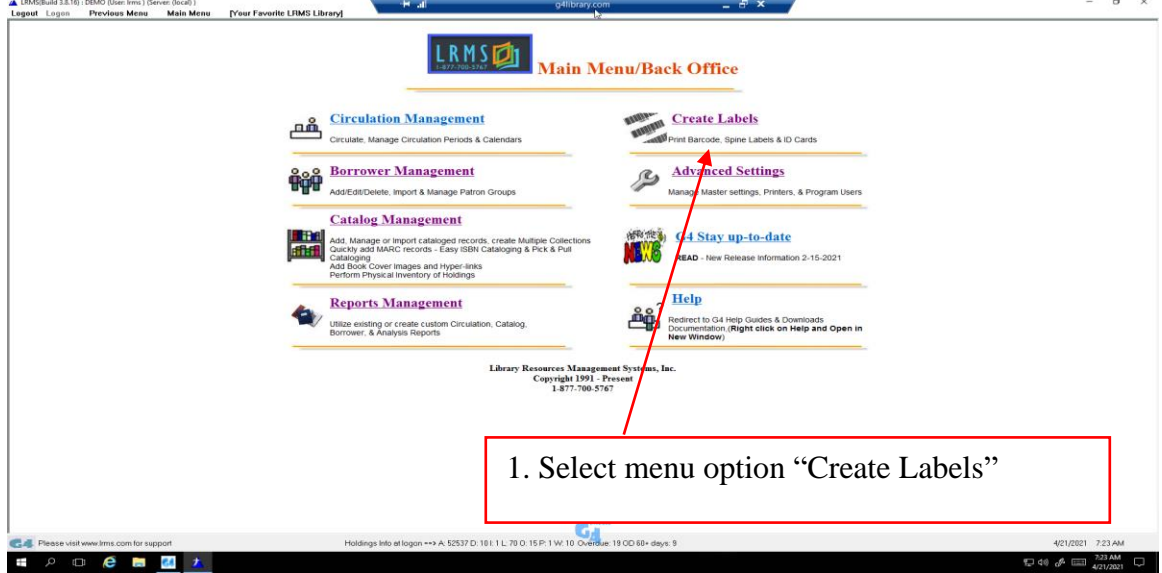

Making Bar code labels starts at G4's Back Office Menu, this menu is accessible through the G4's "Create Labels" or "Catalog Management" Labels and Cards menu section.

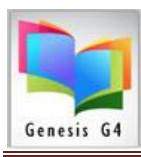

Library Resource Management Systems , Inc.

877-700-5767

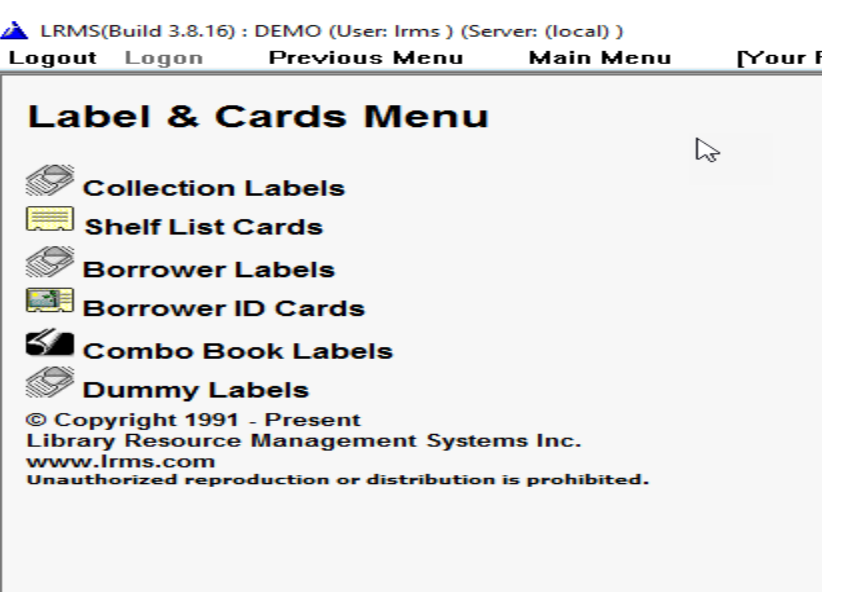

- Collection Labels: use this option to show a more descriptive amount of information about the item receiving this label. Printing a Collection or Spine label from this option allows the program to gather and print information contained within the MARC record and Holdings of each record. Sometimes described as a Smart Label that contains four (4) lines of information printed on a label sized at 1" x 2 5/8" standard inexpensive mailing label or Avery 5160 equivalent. You can also print your labels on Vinyl, Foil and paper stock of 30 labels per sheet.
	- o **Collection labels** includes four lines; information descriptions with an \* are necessary within the first three lines of the labels. The fourth line provides for the remainder of choices shown below:
		- Title \*
		- Barcode 3 of 9 Symbology\*
		- Barcode Number Text<sup>\*</sup>
	- o Forth Line optional add on descriptions:
		- Full Call No (number)
		- Full Call No (number) with AR RL (reading level)
		- Full Call No (number) with RC RL (reading level)
		- **Author**
		- Subiect
		- Genre
		- Plus, several other choice options shown below.

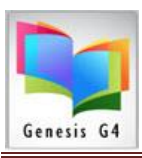

Library Resource Management Systems , Inc.

877-700-5767

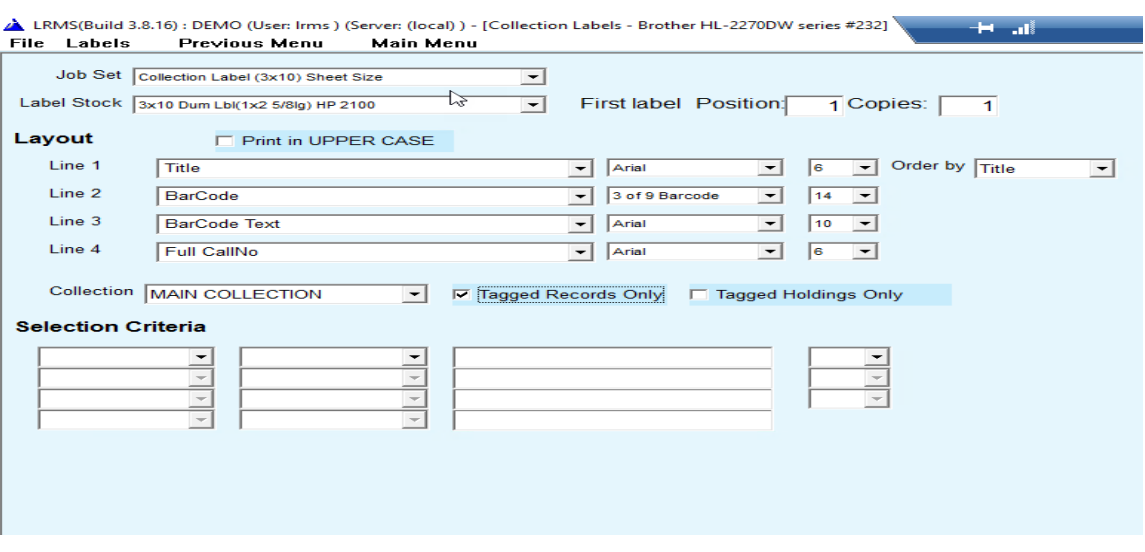

LRMS(Build 3.8.16) : DEMO (User: Irms ) (Server: (local) ) - [Collection Labels - Brother HL-2270DW series #232] File Labels Previous Menu **Main Menu** 

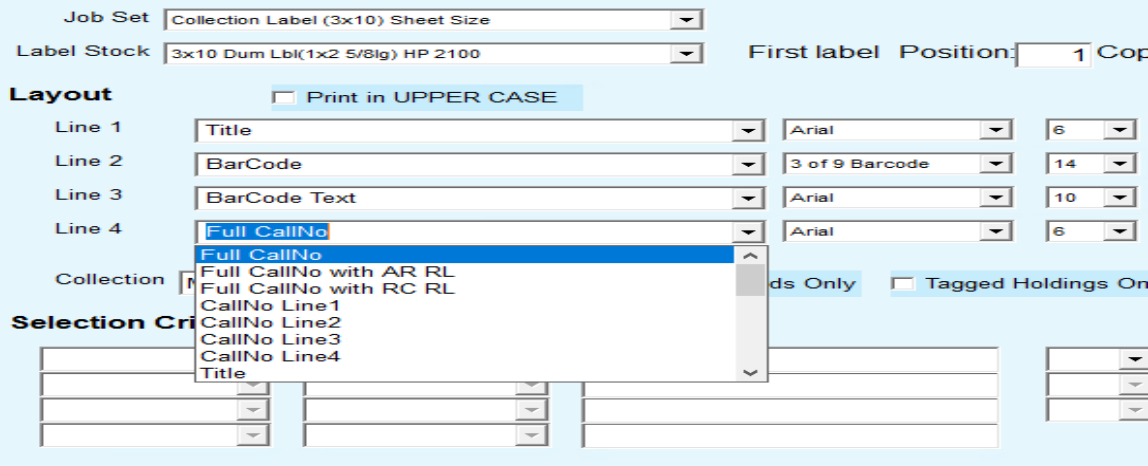

- When choosing the "Collection Labels" option, it is a requirement to Tag the collection records that require Barcode or Spine labels.
- When printing a replacement label for a Title item having multiple copies, tag the barcode number within the Holdings to identify what barcode number is to be printed.

### **What is Tagging?**

Tagging is a very powerful method to help G4 identify and object within any collection that is tagged for specific printing of a Barcode or group of barcode labels or the global ability to print a large number Tagged Title collection labels.

Tagging is an exclusive feature within G4 and is used throughout the program for various purposes to help staff accomplish many functions.

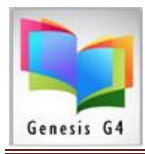

# **Tag a Title**

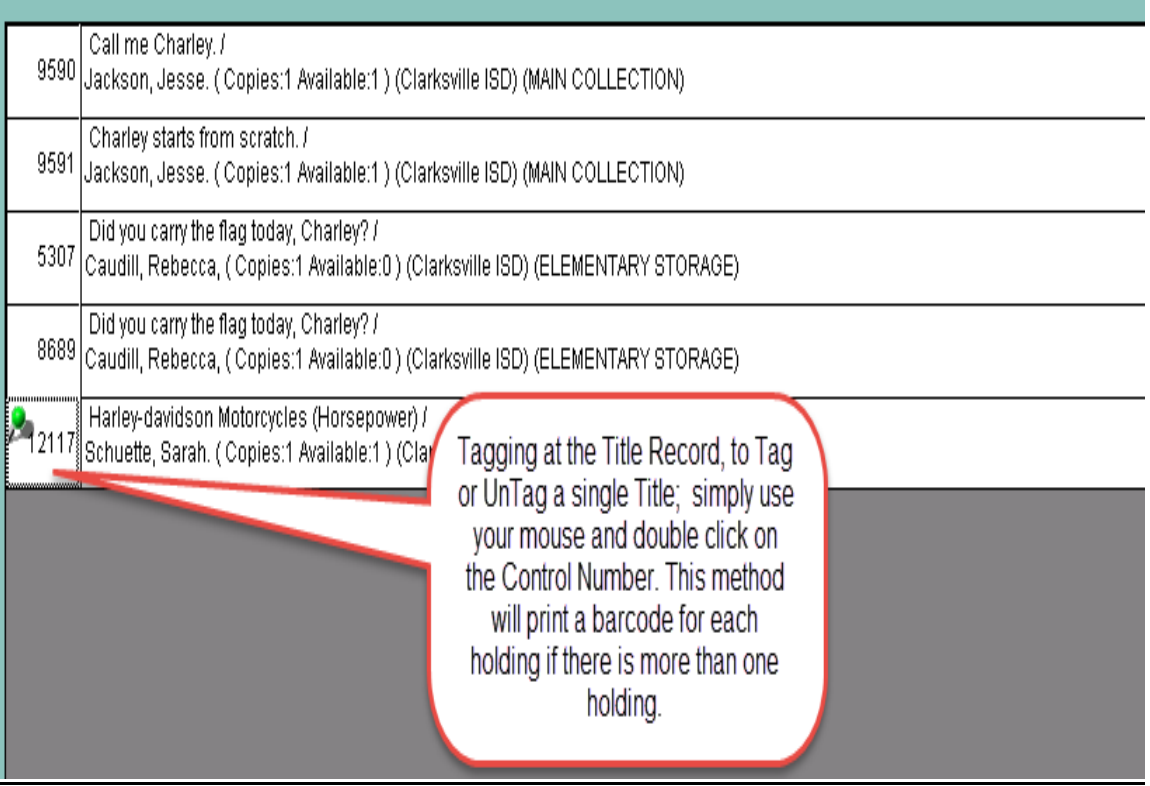

# **Tag a Barcode Number within Holdings**

Why do this? When labels become unusable or missing it is time to replace them this is very helpful when a Title is cataloged with multiple copies of more than one barcode.

| LRMS(Build 3.8.16) : DEMO (User: Irms ) (Server: (local) ) - [Full Search Edit Catalog]<br>Action Previous Main Menu                                 |                                                        |                                                     |                                 |                                                                                                    |                              |                    |                                                                          |                                   |
|----------------------------------------------------------------------------------------------------|--------------------------------------------------------|-----------------------------------------------------|---------------------------------|----------------------------------------------------------------------------------------------------|------------------------------|--------------------|--------------------------------------------------------------------------|-----------------------------------|
|                                                                                                    |                                                        |                                                     |                                 |                                                                                                    |                              |                    |                                                                          |                                   |
| Catalog Search                                                                                                    | Show Tagged records in MAIN                            |                                                     |                                 |                                                                                                    |                              |                    |                                                                          |                                   |
| Collection: MAIN COLLECTION<br>ᅬ                                                                                                    | COLLECTION Only                                        | Print this page                                     | Print all pages                 |                                                                                                    |                              |                    |                                                                          |                                   |
| Find for<br><b>TITLE SEARCH</b><br>v Starts with<br>$\mathbf{v}$                                                                                     |                                                        |                                                     |                                 |                                                                                                    |                              |                    |                                                                          |                                   |
| Sort by TITLE                                                                                                    |                                                        |                                                     |                                 |                                                                                                    |                              |                    |                                                                          |                                   |
| Next Free Barcode: 38417000256419                                                                                                    |                                                        | Ricky Click on RED words for possible connect snall |                                 |                                                                                                    |                              |                    |                                                                          |                                   |
| $\cdot$ ? $\cdot$ n $\cdot$<br>- Total records in result set is 36497. Dir Edit Holdings                                                             |                                                        |                                                     |                                 |                                                                                                    |                              |                    |                                                                          |                                   |
| Show last 5 items entered in:<br><b>SEARCH</b><br><b>MAIN COLLECTION</b>                                                                             | Status Borrower ID<br>Barcode<br>100000012 A           | N/A                                                 | <b>Borrower Name</b>            | Due Date<br>Group                                                                                                    | Owner Code Serial No<br>LRMS | <b>Tag Barcode</b> |                                                                          |                                   |
|                                                                                                    | 100000011 A                                            | <b>INA</b>                                          |                                 | LRM:                                                                                                    |                              |                    |                                                                          |                                   |
| <b>10 LITTLE RUBBER DUCKS</b><br>56137 CARLE, ERIC. ( Copies:3 Available:3) (Piqua Catholic School) (                                                | 100000010 A                                            | <b>N/A</b>                                          |                                 |                                                                                                    | LRMS                         |                    | <b>F CAR</b><br>Rt: 2.4                                                  | <b>FICTION</b><br>F               |
|                                                                                                    |                                                        |                                                     |                                 |                                                                                                    |                              |                    |                                                                          |                                   |
| 10 Minute Tech<br>37960 Livingston, Bob ( Copies:1 Available:1) (G4 Genesis Library Sys                                                              |                                                        |                                                     |                                 |                                                                                                    |                              |                    | <b>629.28 TRA</b><br>×                                                   | <b>ENGINEERING</b>                |
| 100 Best Books for Children \                                                                                                    |                                                        |                                                     |                                 |                                                                                                    |                              |                    | 011 SIL<br>AMITA SILV<br><b>KDIE</b>                                     | <b>BIBLIOGRAPH</b>                |
| 24966 Silvey, Anita ( Copies: 7 Available: 7) (G4 Genesis Library System                                                                             |                                                        |                                                     |                                 |                                                                                                    |                              |                    |                                                                          |                                   |
| 100 cupboards<br>51784 Wilson, Nathan D. ( Copies:2 Available:2) (Piqua Catholic Schor                                                               | <b>Add New Holdings</b><br>Change                      | Delete Holdings                                     | Tag Untag                       | Move to<br>Moye and Create<br>Existing                                                                               | Print Dymo<br>Barcode(s)     | oXit               | F WIL PBK<br><b>RO CURRICULUS</b><br>$\infty$<br>RL: 4.2<br><b>COLOR</b> | <b>FICTION</b><br>$\mathbf{F}$    |
| 100 Great Operas<br>40641 Simon, Henry ( Copies:1 Available:1) (G4 Genesis Library Syste                                                             | <b>V</b> Auto Number Barnotal<br>Barcode:<br>100000011 | Serial #                                            |                                 |                                                                                                    |                              |                    | 808.82 SIM                                                               | <b>LITERATURE</b><br>M            |
| 100 great operas and their stories<br>46088 Simon, Henry W. (Copies:1 Available:1) (G4 Genesis Library Sy                                            |                                                        |                                                     |                                 |                                                                                                    |                              |                    | <b>590 SIM</b>                                                           | <b>ANIMALS</b>                    |
| 100 Mistkes That Changed History<br>37899 Fawcett, Bill ( Copies: 1 Available: 1) (G4 Genesis Library Systen                                         | Acq Date:<br>Cost<br>1/30/2016                         | 00                                                  | Circ Code:                      | Loc Code: LRC                                                                                                    | Vendor Code: akj             |                    | <b>909 FAW</b><br>ΔR.<br>ŵ                                               | <b>GEOGRAPHY</b>                  |
| 100 Myths About the Middle East                                                                                                    | Owner Code: LRMS                                       | Copy Status: A                                      | Fund Code: CCA<br>$\sim$        | Vol:                                                                                                    | Issue:                       |                    | <b>956 HAL</b>                                                           | <b>FAREAST</b>                    |
| 40454 Halliday, Fred ( Copies: 26 Available: 25) (G4 Genesis Library Sys                                                                             |                                                        |                                                     | Print Activity for this Holding |                                                                                                    |                              |                    | write that the<br>matchLE EAS                                            | <b>E V ASIA</b><br><b>HISTORY</b> |
| 100 people who are screwing up America-- and Al Franken is #.                                                                                        |                                                        |                                                     |                                 |                                                                                                    |                              |                    | <b>Ed un rearca 248</b> 302.23 GOL                                       | <b>SOCIAL</b><br><b>SCIENCES</b>  |
| 24967 Goldberg, Bernard, (Copies:1 Available:1) (G4 Genesis Library                                                                                  | Date                                                   | Action                                              | Borrower ID                     | <b>Borrower Name</b>                                                                                                 |                              |                    | <b>Concursus</b> on                                                      |                                   |
| 100 photographs that changed the world /<br>7803 (Copies:1 Available:1) (G4 Genesis Library System) (MAIN CO                                         | 02/24/2020<br>02/24/2020                               | <b>CHECKIN</b><br>CHECKIN                           | 4906<br>6070                    | Black, M.<br>Dominy, M.                                                                                              |                              |                    | 7791                                                                     | PHOTOGRAP<br>嗅                    |
|                                                                                                    | 02/24/2020                                             | CHECKOUT                                            | 6070                            | Dominy, M.                                                                                                    |                              |                    |                                                                          |                                   |
| 100 places you will never visit the world's most secret locatio<br>27278 Smith, Daniel, (Copies: 3 Available: 3) (G4 Genesis Library Sys             | 02/24/2020                                             | CHECKIN                                             | $\overline{22}$                 | Slayton, Carrie                                                                                                    |                              |                    | 910 SM                                                                   | <b>A A TRAVEL</b>                 |
| 100 places you will never visit the world's most secret location                                                                                     | 02/23/2020<br>02/21/2020                               | CHECKIN<br>CHECKIN                                  | 3843<br>2918                    | Joyner, Hunter<br>Franklin, T.                                                                                       |                              |                    | <b>DATA</b><br>910 SMI                                                   | <b>GEOGRAPHY</b>                  |
| 26958 Smith, Daniel, (Copies:1 Available:0) (G4 Genesis Library Syste                                                                                | 02/20/2020                                             | CHECKOUT                                            | 3843                            | Joyner, Hunter                                                                                                    | $\cdot$                      |                    |                                                                          | <b>A TRAVEL</b>                   |
| 100 Poems to Lift Your Spirits                                                                                                    | Copy Status Legend                                     |                                                     |                                 |                                                                                                    |                              |                    | <b>DATA</b><br>808.81 POC                                                | LITERATURE                        |
| 41556 Pockell, Leslie ( Copies:1 Available:1) (G4 Genesis Library Syst-                                                                              |                                                        |                                                     |                                 | A=Available ; B=Bindery Repair ; D=Damaged or Destroyed ; H=Hold ; I=Inter Library Loan ; L=Lost ; M=Missing; O=Out; |                              |                    | <b>POEMS</b>                                                             | M                                 |
| 100 Roadside wildflowers of southwest woodlands                                                                                                    | P=Paid: W=Withdrawn                                    |                                                     |                                 |                                                                                                    |                              |                    | $= 191917$<br>$\Delta$<br>582.13 BOW                                     | <b>PLANTS</b>                     |
| 24587 Bower, Janice Emily. ( Copies:1 Available:0) (G4 Genesis Library Jyseem) (menty UNCLED HORY)                                                   |                                                        |                                                     |                                 |                                                                                                    |                              |                    |                                                                          |                                   |
| 100 Roadside wildflowers of southwest woodlands /<br>34093 Bower, Janice Emily. (Copies:1 Available:1) (G4 Genesis Library System) (MAIN COLLECTION) |                                                        |                                                     |                                 |                                                                                                    |                              |                    | 582.13 BOW<br>A22                                                        | <b>PLANTS</b>                     |
|                                                                                                    |                                                        |                                                     |                                 | æ                                                                                                    |                              |                    |                                                                          |                                   |
|                                                                                                    |                                                        |                                                     |                                 |                                                                                                    |                              |                    |                                                                          |                                   |
| Please visit www.lrms.com for support                                                                                                    |                                                        |                                                     |                                 | Holdings Info at logon ==> A; 52536 D; 18 I; 1 L; 78 O; 16 P; 1 W; 10 Overdue: 19 OD 68+ days: 9                     |                              |                    |                                                                          | 4/27/2021 9:45 AM                 |
|                                                                                                    |                                                        |                                                     |                                 |                                                                                                    |                              |                    |                                                                          | 9:45 AM                           |
| e<br>$\Box$                                                                                                    |                                                        |                                                     |                                 |                                                                                                    |                              |                    | $\wedge$ $\Box$ 40 $\mathcal{J}$ $\Box$                                  | 4/27/2021                         |
|                                                                                                    |                                                        |                                                     |                                 |                                                                                                    |                              |                    |                                                                          |                                   |

Library Resource Management Systems, Inc. Copyright 1992 to present Page 4

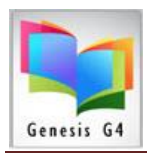

### **Understanding the Set-up of Collection Labels:**

### **Collection Label Printing**

Tagged Title Label Printing<br>A LRMS(Build 3.8.16) : DEMO (User: Irms ) (Server: (Iocal) ) - [Collection Labels - Brother HL-2270DW series #232]

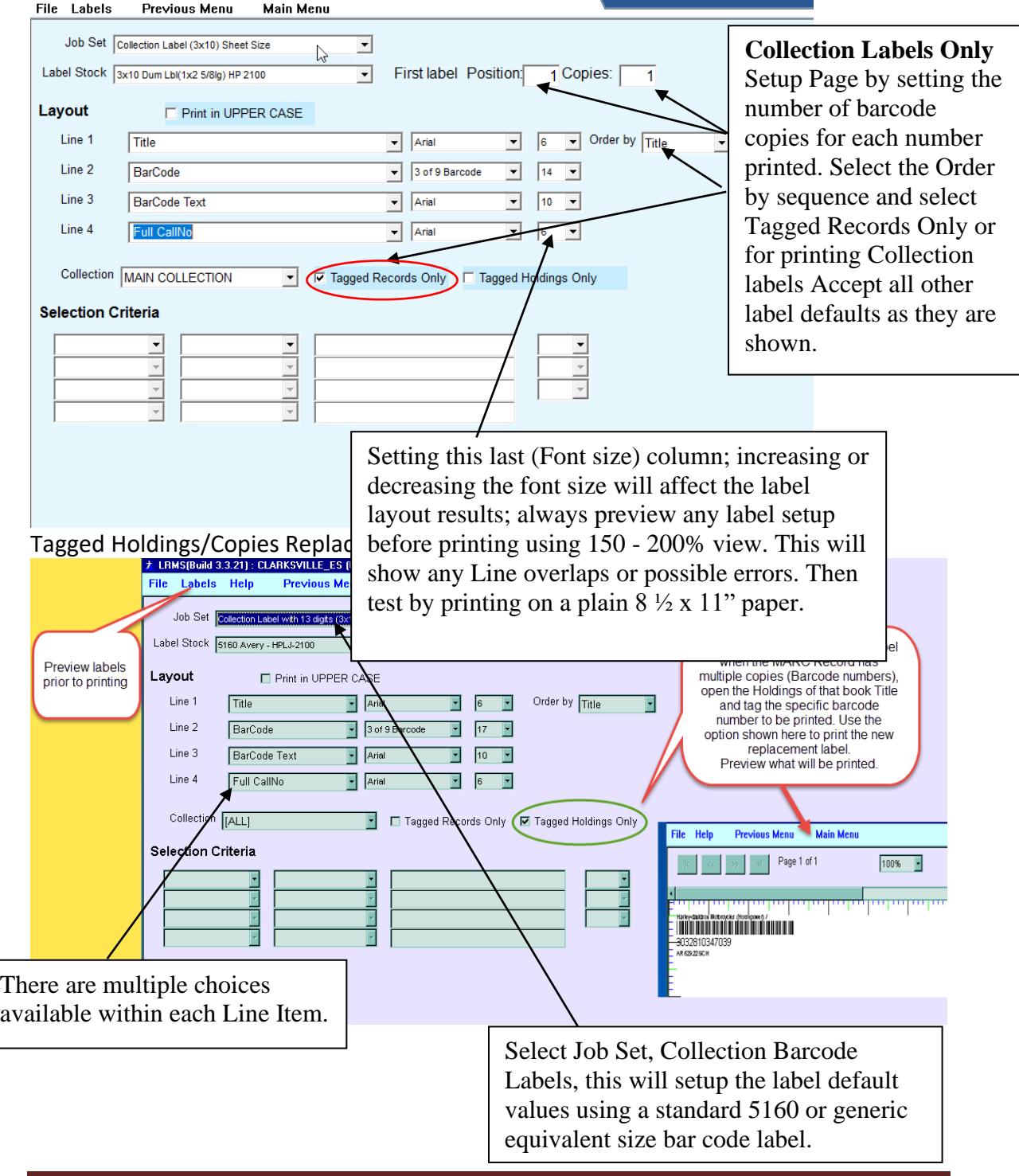

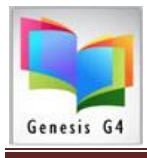

# **Managing different sized Collection labels**

• Define Label Stock provides this capability - Setup Labels:

Adjusting the Layout portion of G4 should not be necessary, as we have attempted to provide choices that will work for most requirements. However, G4's Define Label Stock Option allows for the addition of labels and modification of Line information in each column and row. We suggest that you never overwrite any template settings from LRMS, instead save your modifications as a different Job Set. It is recommended before any purchase of label stock that is not listed within G4; contact with LRMS staff is advisable. Staff will help you with this task, simply call for support.

G4 Define Label Stock can be adjusted to allow practically any label stock provided the data entered within each line fits within the label.

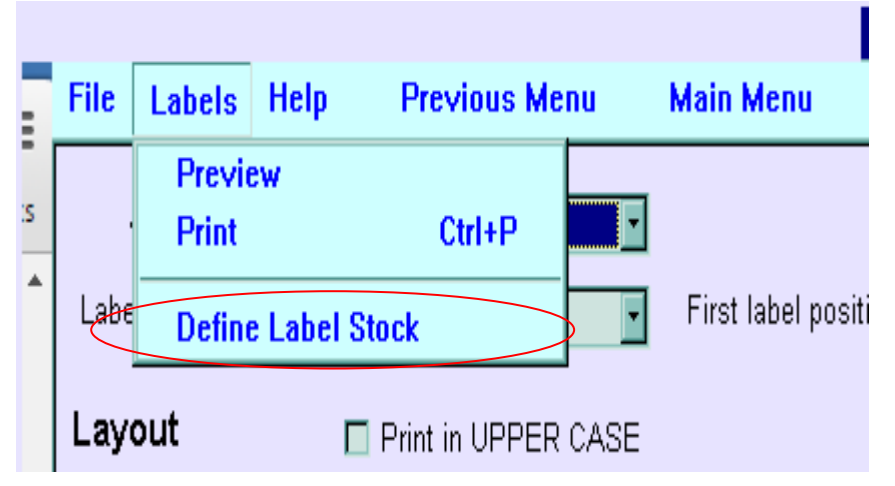

# **Printing Combo Labels:**

Tag the records that are to be printed as a Combo Label, G4 provides the ability to print these labels by the row, which means you can print a partial page of rows and those that remain unprinted can be printed at a later date. This is a good option where a barcode label can be placed on the outside of the book cover and on the inside along with placing the Spine Label onto the spine of the book.

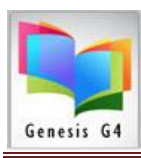

Library Resource Management Systems , Inc.

877-700-5767

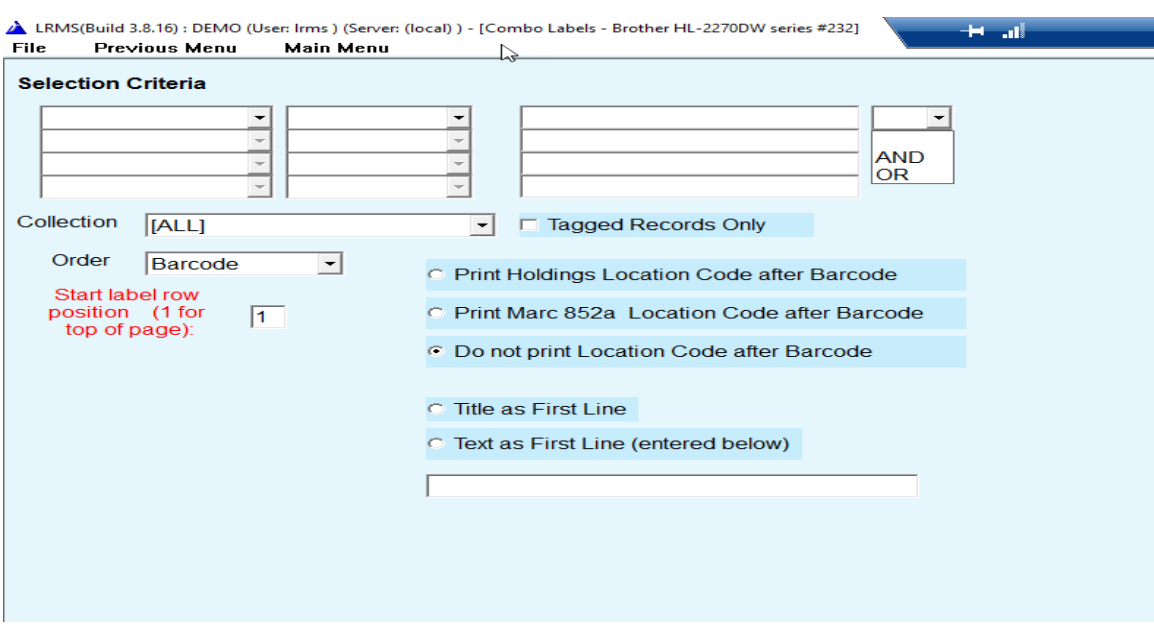

[Combo Label stock can be purchased from Demco –](http://www.demco.com/goto?PRD14216180) SKU No. 14216180 (shortcut)

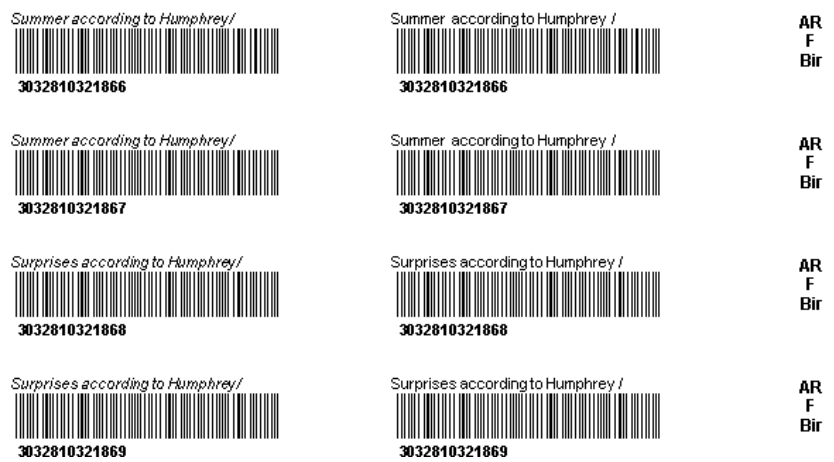

Label output, this is a fixed format and is to be printed using a Laser Printer

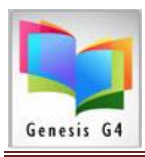

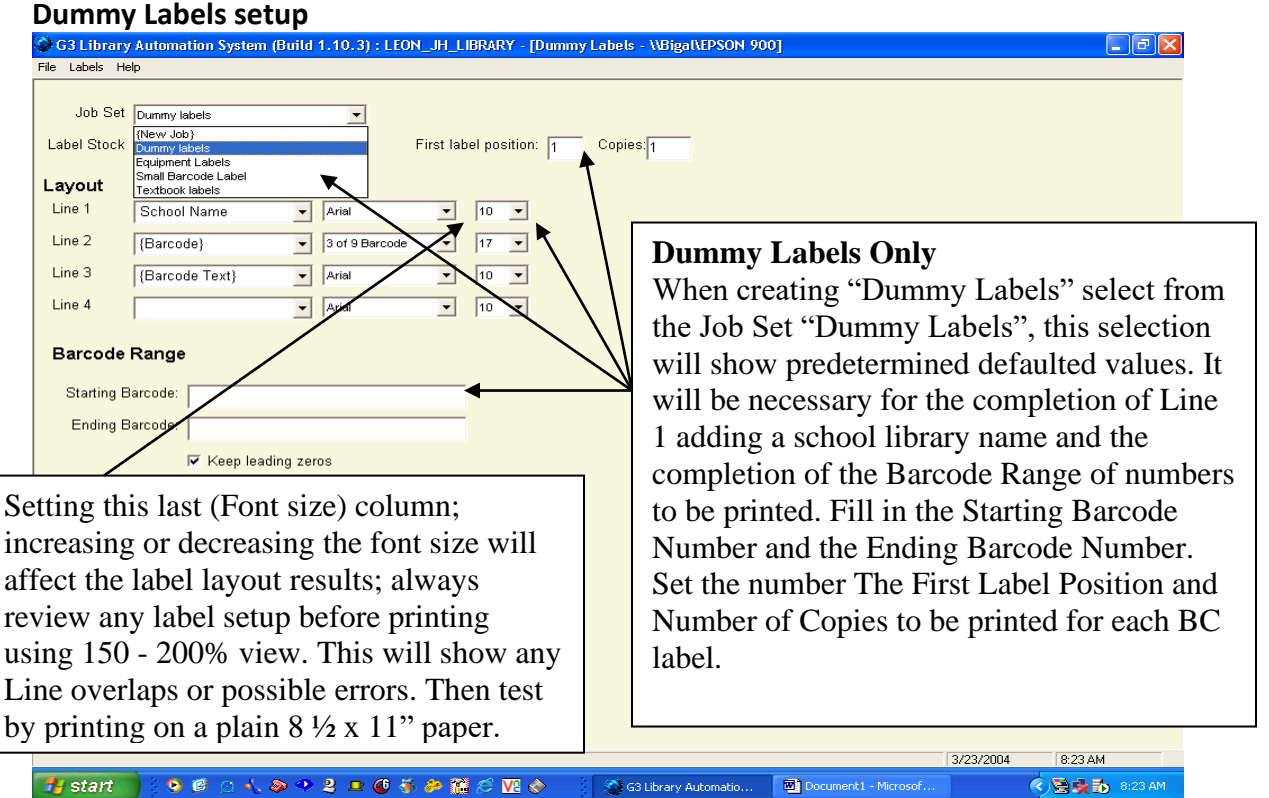

G4 produces Bar Code labels using only one type of bar code symbol "3 of 9 Barcode" and also known as Code 39. G4 does not print a check digit nor does the program use a check digit within its bar code number.

### ALWAYS do this:

Once your setup is complete use the Preview selection to examine the setup for correctness, this viewer will allow for magnified viewing use this to view the finished label for overlapping errors. This view is not always representative of the actual printout results.

Best Test is to print one page to blank paper (not Label Stock) and place that behind a blank page of labels to be sure the printed data fits within the label area properly.

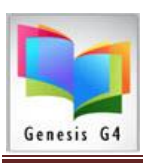

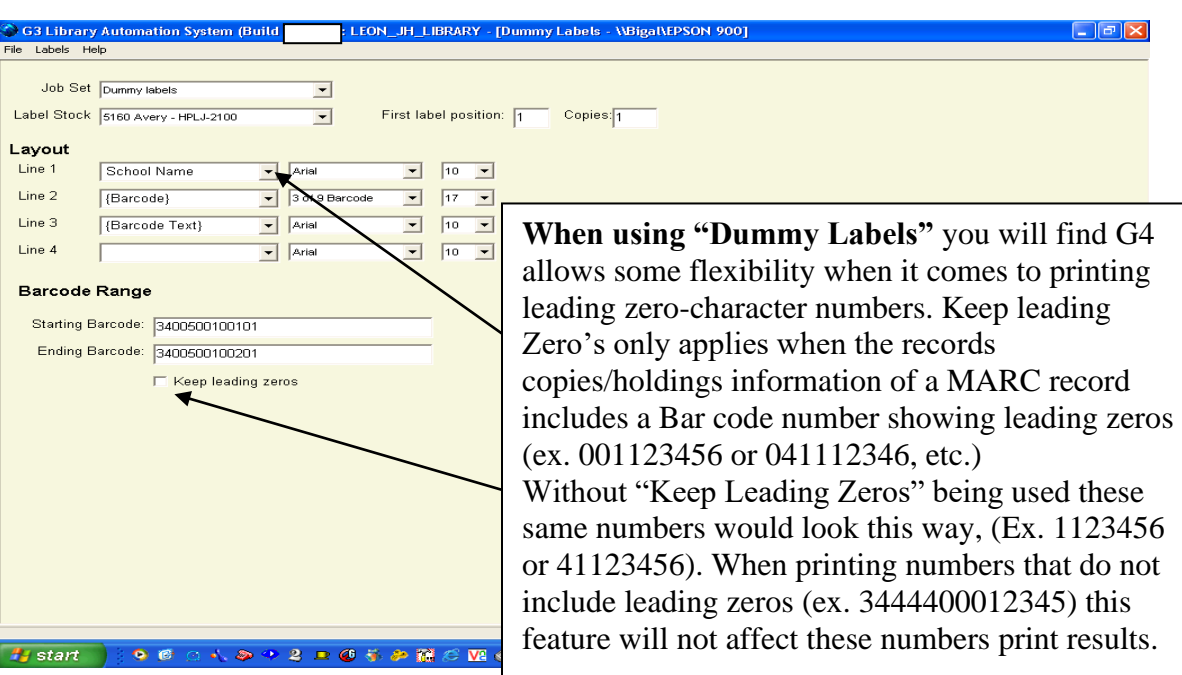